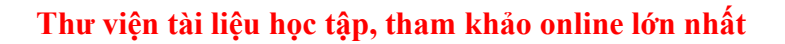

**AILIEU.COM** 

Nội dung bài viết

- 1. Bài 1 trang 78 SGK Tin học 3
- 2. Bài 2 trang 78 SGK Tin học 3
- 3. Bài 3 trang 78 SGK Tin học 3
- 4. Bài thực hành 1 trang 76 SGK Tin học 3
- 5. Bài thực hành 2 trang 76 SGK Tin học 3
- 6. Bài thực hành 3 trang 77 SGK Tin học 3
- 7. Bài thực hành 4 trang 77 SGK Tin học 3
- 8. Bài thực hành 5 trang 78 SGK Tin học 3

Mời các em học sinh và quý thầy cô tham khảo ngay hướng dẫn **giải Tin học lớp 3 Bài 1: Bước đầu soạn thảo** ngắn gọn và đầy đủ nhất được chúng tôi biên soạn và chia sẻ dướiđây.

# *Bài 1 trang 78 SGK Tin học3*

Hình nào có con trỏ soạn thảo

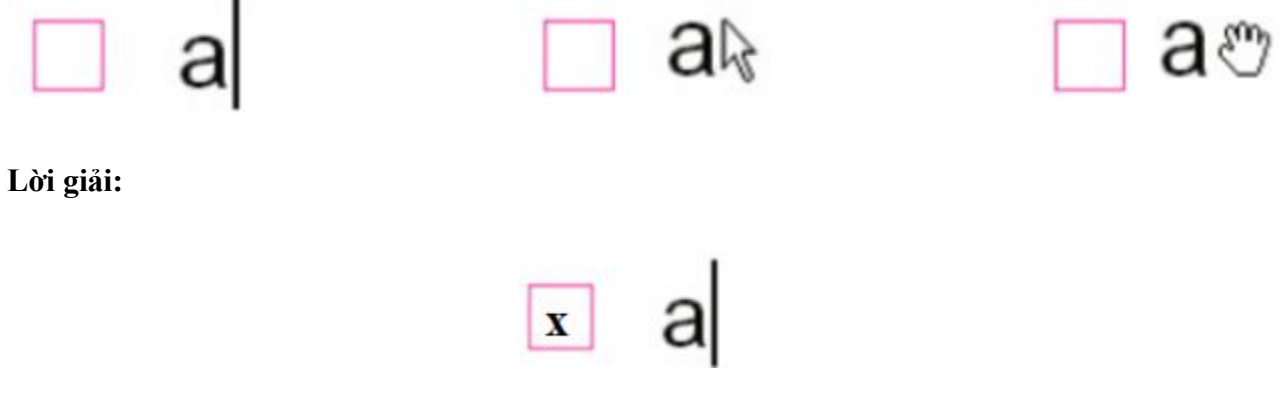

#### *Bài 2 trang 78 SGK Tin học3*

Nối sao cho đúng

**Lời giải:**

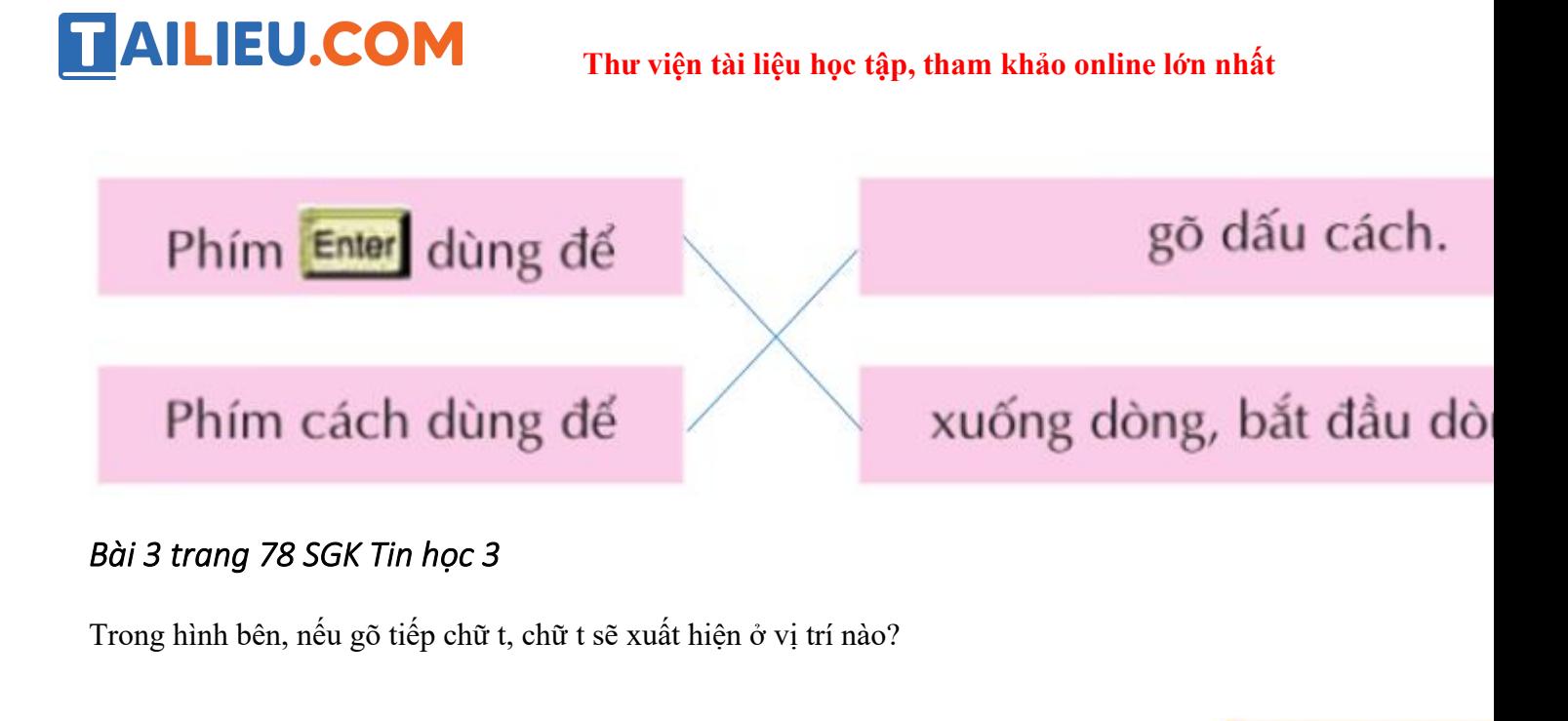

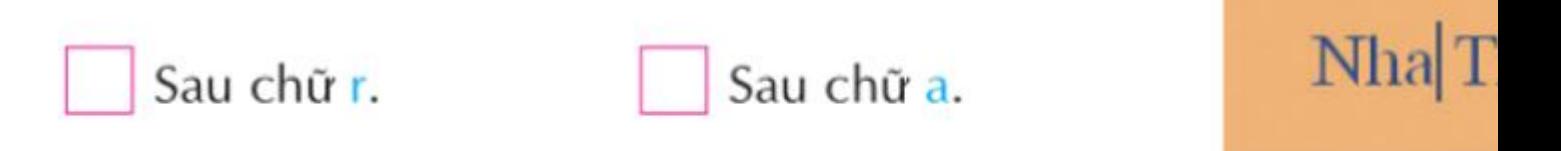

#### **Lời giải:**

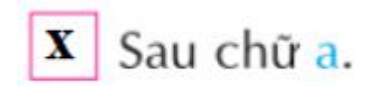

#### *Bài thực hành 1 trang 76 SGK Tin học3*

Nháy đúp biểu tượng trên màn hình nền để khởi động Word. Quan sát màn hình của Word như hình 92b dưới dây.

**Lời giải:**

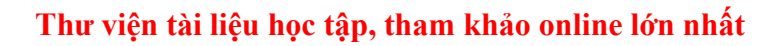

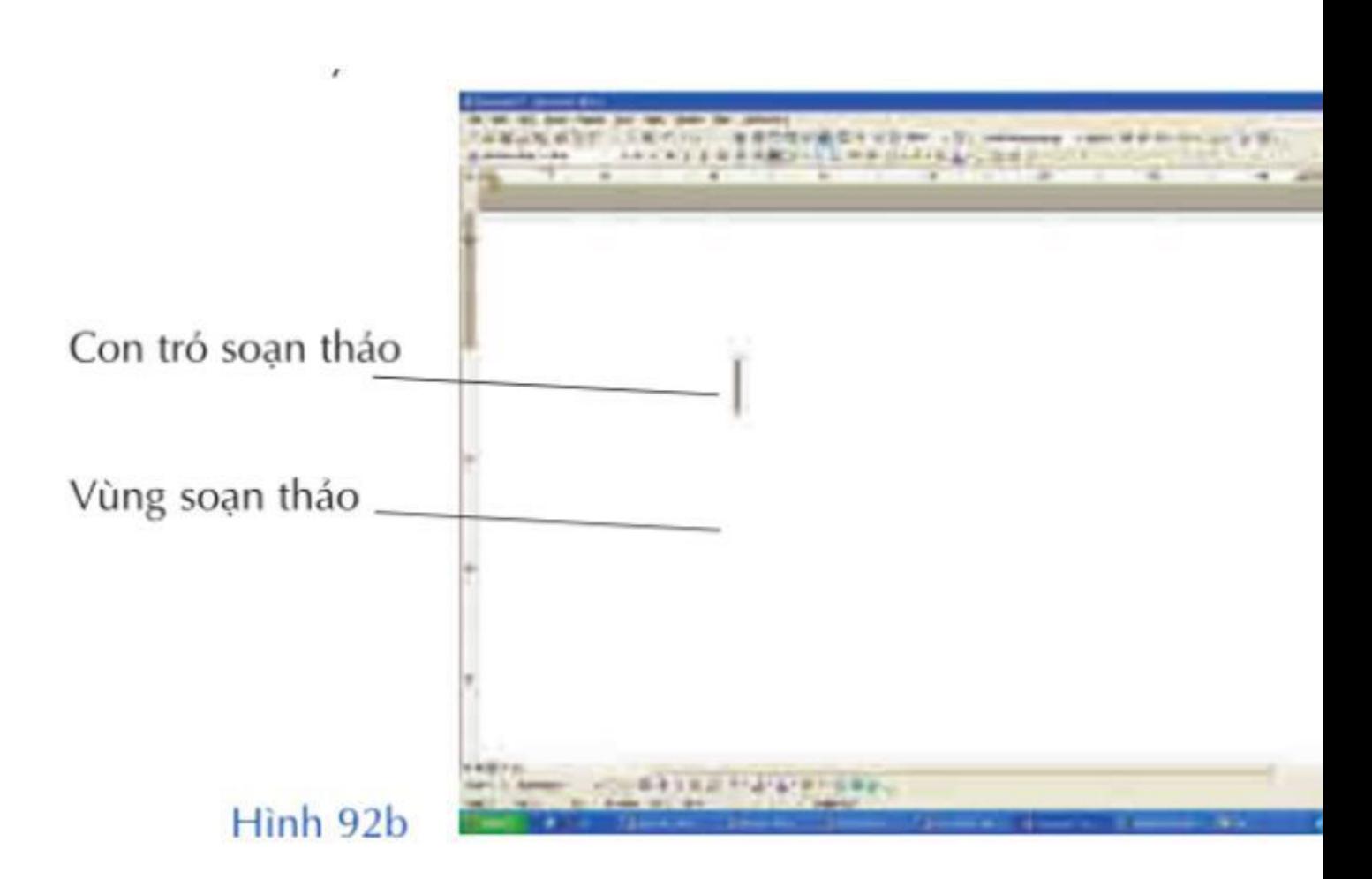

- Vùng trắng lớn ở giữa là vùng soạn thảo. Nội dung em soạn thảo sẽ xuất hiện trong vùng này. Trên vùng soạn thảo có một vạch đứng nhấp nháy, đó là con trỏ soạn thảo.

#### *Bài thực hành 2 trang 76 SGK Tin học3*

Tập gõ từ hoa sen

TAILIEU.COM

**Lời giải:**

# AILIEU.COM

#### **Thư viện tài liệu học tập, tham khảo online lớn nhất**

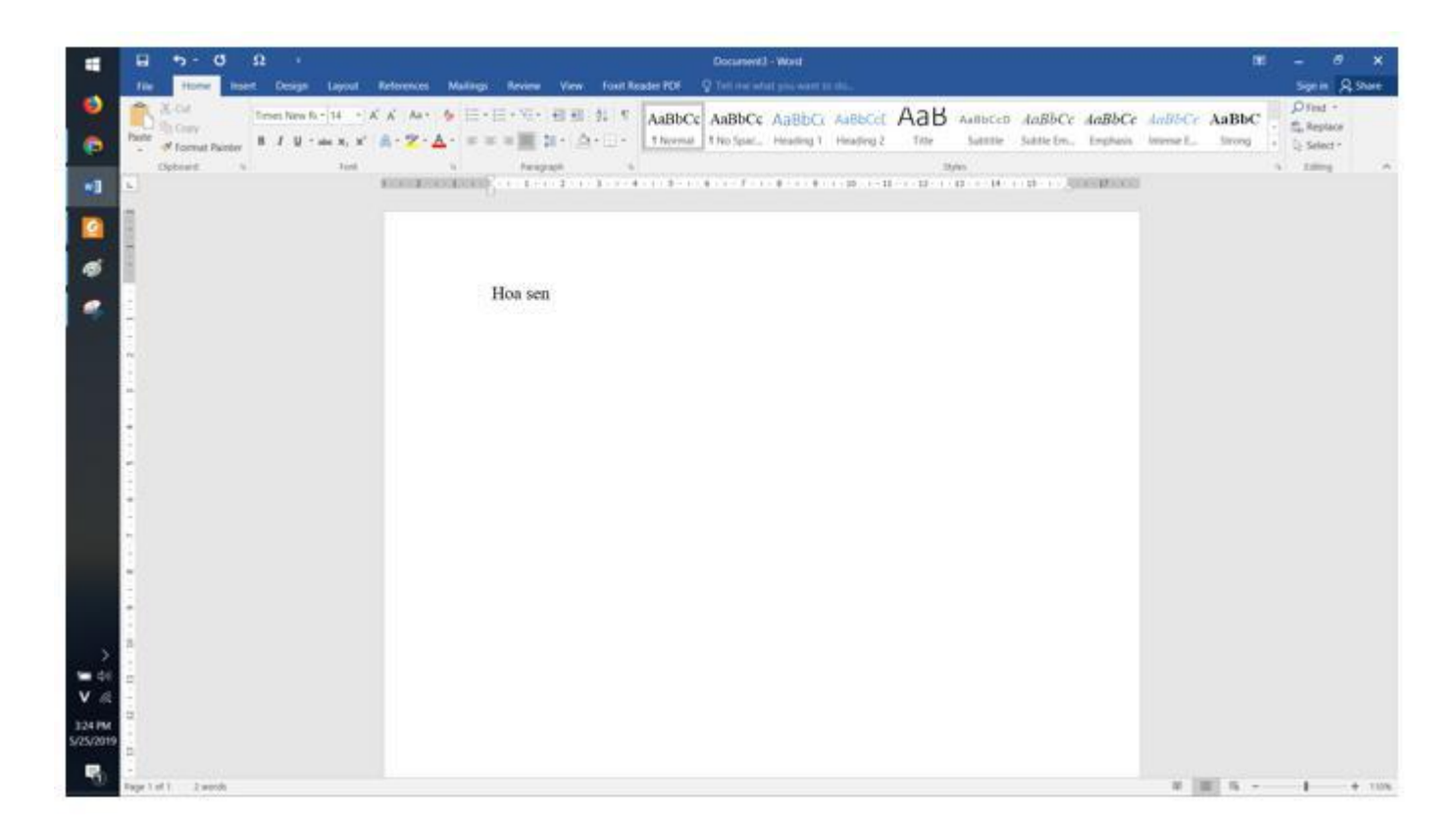

# *Bài thực hành 3 trang 77 SGK Tin học3*

Nhấn các phím mũi tên và quan sát con trỏ soạn thảo được di chuyển trong văn bản (sang phải,sang trái, lên trên và xuống dưới).

#### **Lời giải:**

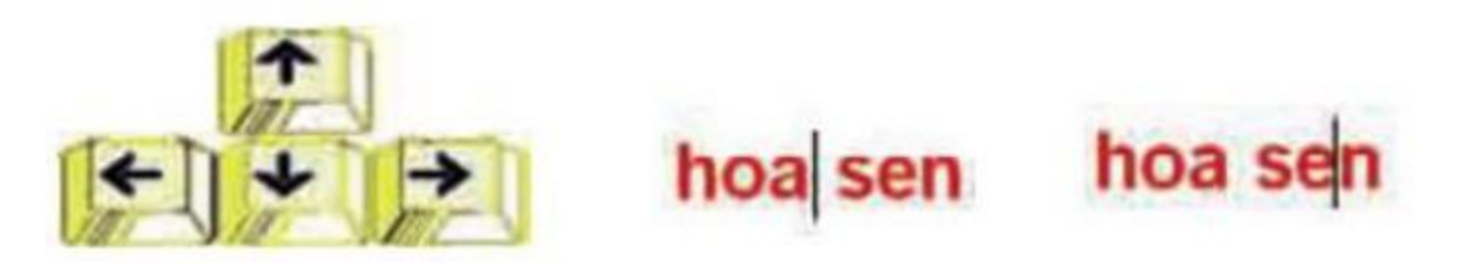

*Bài thực hành 4 trang 77 SGK Tin học3*

Gõ các từ sau đây:

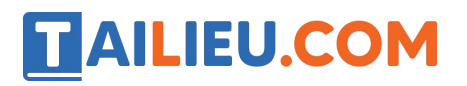

con nai

chim non

hoa sen

phong lan

ban mai

long lanh

bao la

rung rinh

trong veo

# Lời giải:

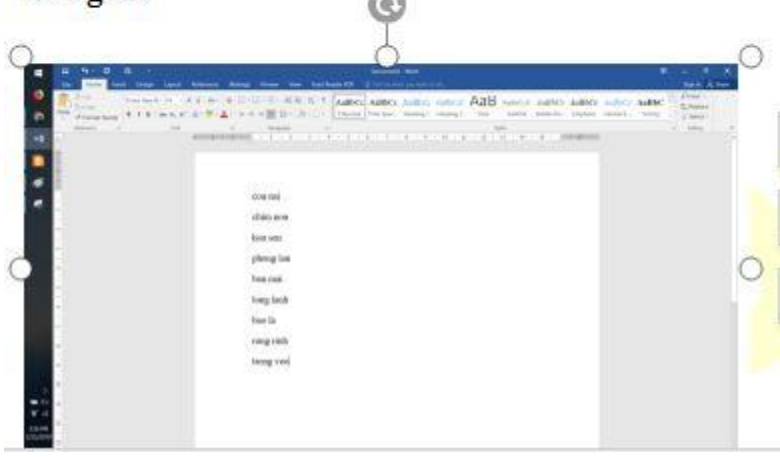

# *Bài thực hành 5 trang 78 SGK Tin học3*

Tập gõ không dấu đoạn thơ sau đây:

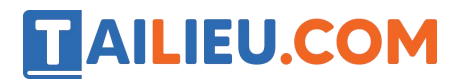

vui sao khi chóm vào hè

xôn xao tiếng sẻ tiếng ve báo mùa

rộn ràng là một con mưa

trên đồng bông lúa cũng vừa uốn câu.

Trần Đăng Khoa

#### Lời giải:

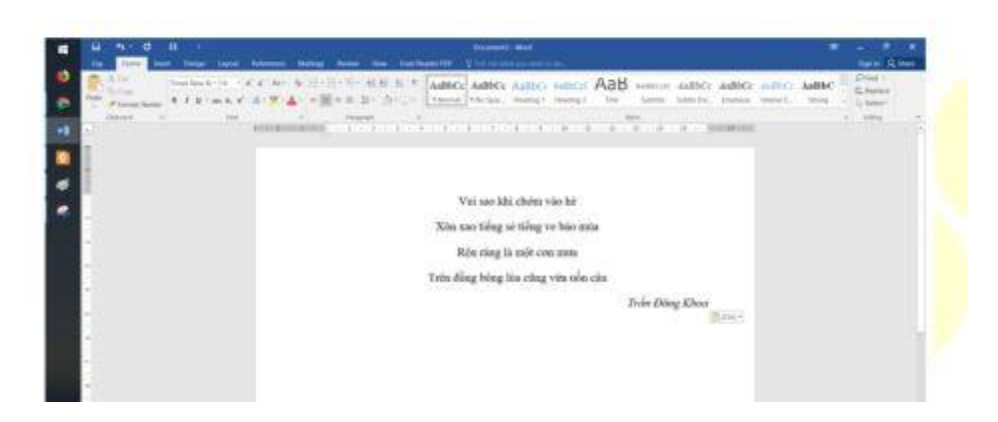

►►**CLICK NGAY** vào nút **TẢI VỀ** dưới đây để tải về Giải Tin học lớp 3 **Bài 1: Bước đầu soạn thảo** (Ngắn gọn) file PDF hoàn toàn miễn phí.